BA01977T/09/EN/01.19 71448862 2019-11-30

Valid as of version xx.xx (device version)

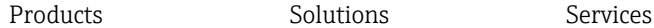

# Operating Instructions iTEMP TMT112

Dual-Input Temperature Transmitter

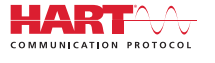

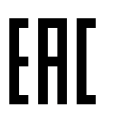

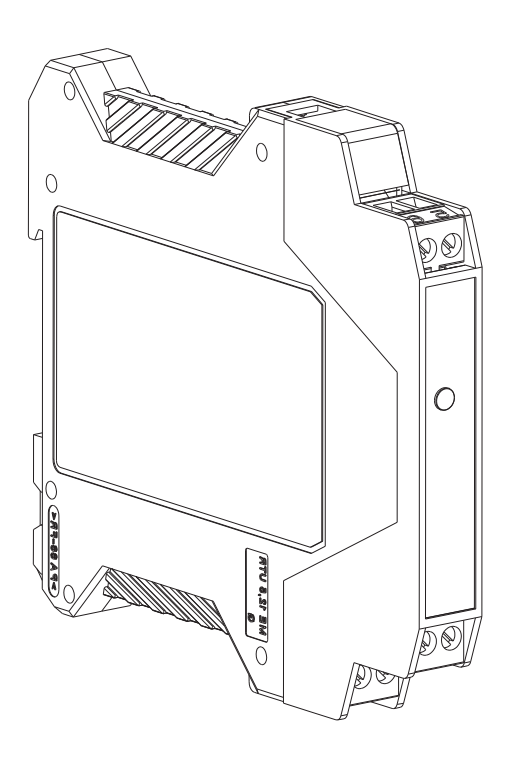

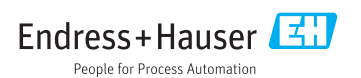

# Table of contents

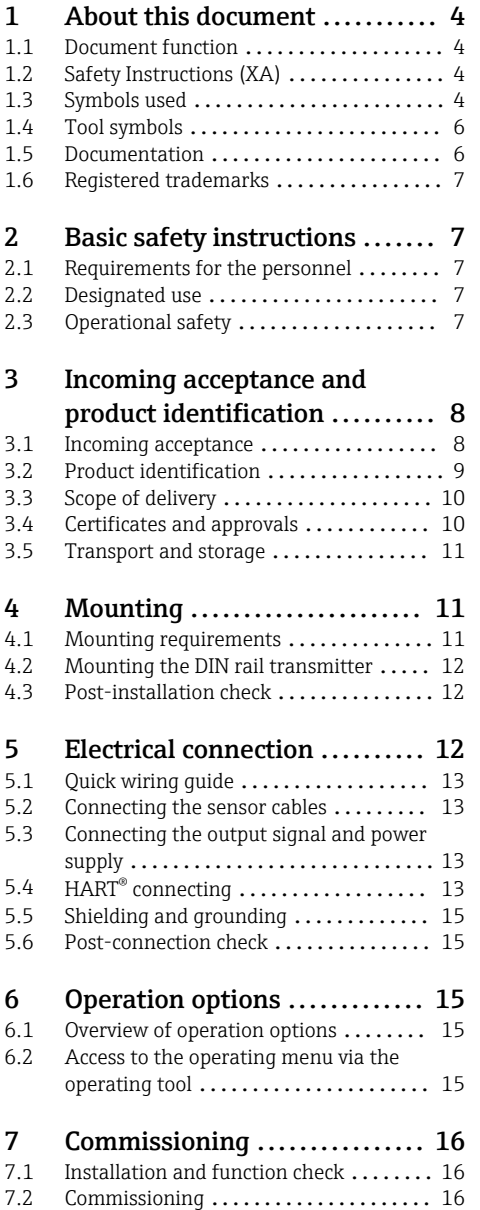

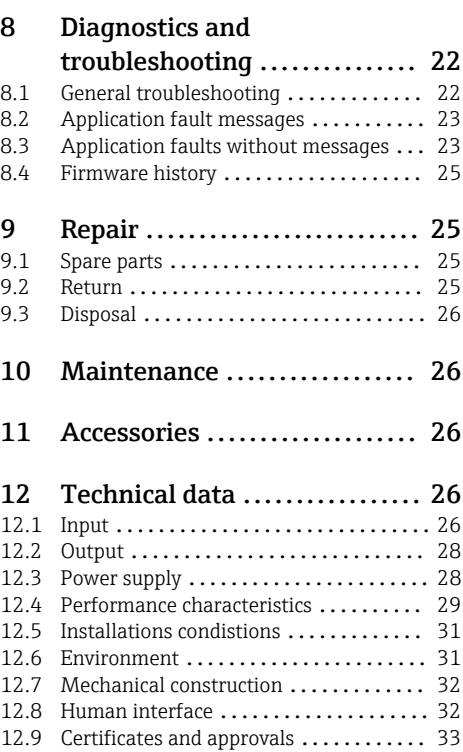

# <span id="page-3-0"></span>1 About this document

## 1.1 Document function

These Operating Instructions contain all the information that is required in various phases of the life cycle of the device: from product identification, incoming acceptance and storage, to mounting, connection, operation and commissioning through to troubleshooting, maintenance and disposal.

# 1.2 Safety Instructions (XA)

When using in hazardous areas, compliance with national regulations is mandatory. Separate Ex-specific documentation is provided for measuring systems that are used in hazardous areas. This documentation is an integral part of these Operating Instructions. The installation specifications, connection data and safety instructions it contains must be strictly observed! Make sure that you use the right Ex-specific documentation for the right device with approval for use in hazardous areas! The number of the specific Ex documentation (XA...) is provided on the nameplate. If the two numbers (on the Ex documentation and the nameplate) are identical, then you may use this Ex-specific documentation.

## 1.3 Symbols used

## 1.3.1 Safety symbols

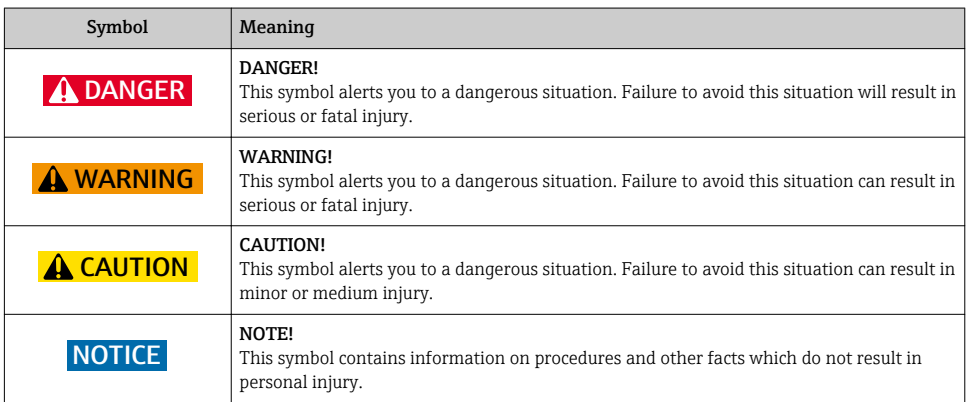

## 1.3.2 Electrical symbols

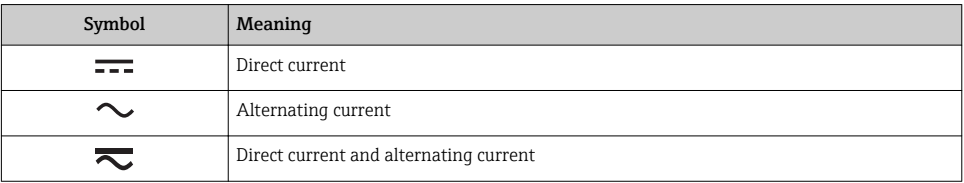

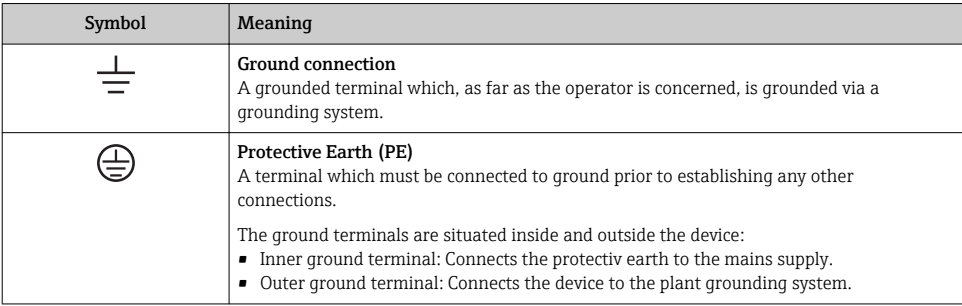

# 1.3.3 Symbols for certain types of information

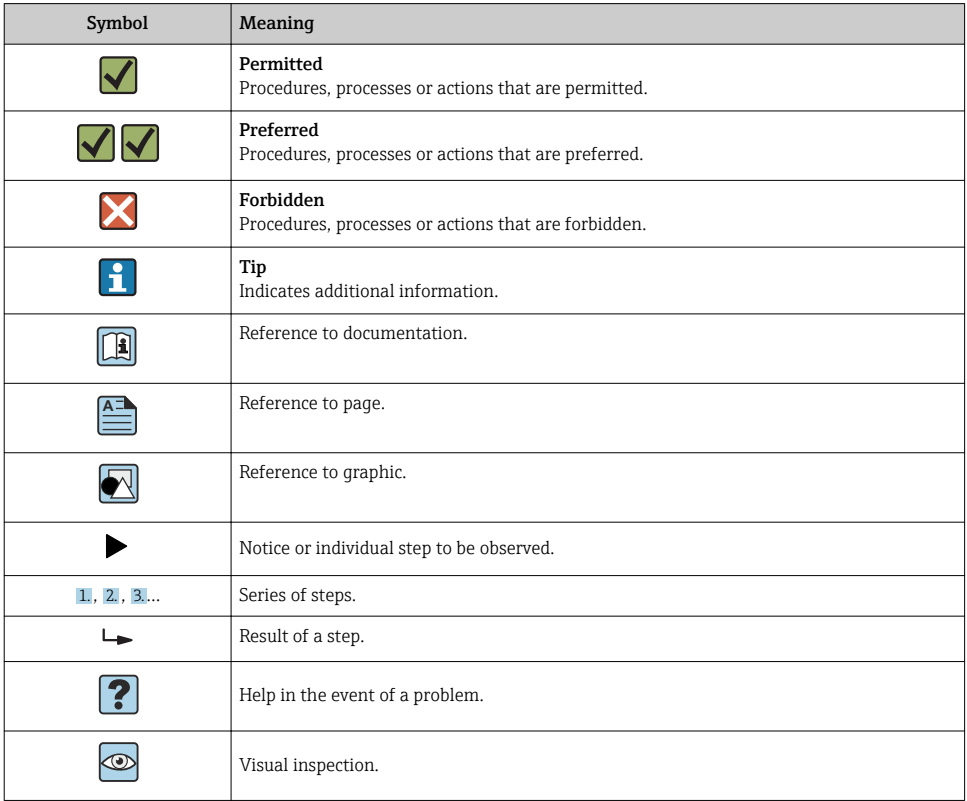

## <span id="page-5-0"></span>1.3.4 Symbols in graphics

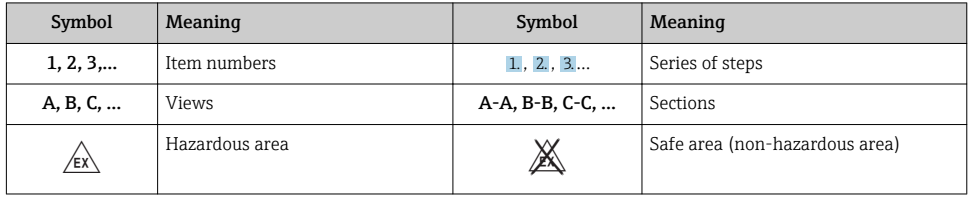

## 1.4 Tool symbols

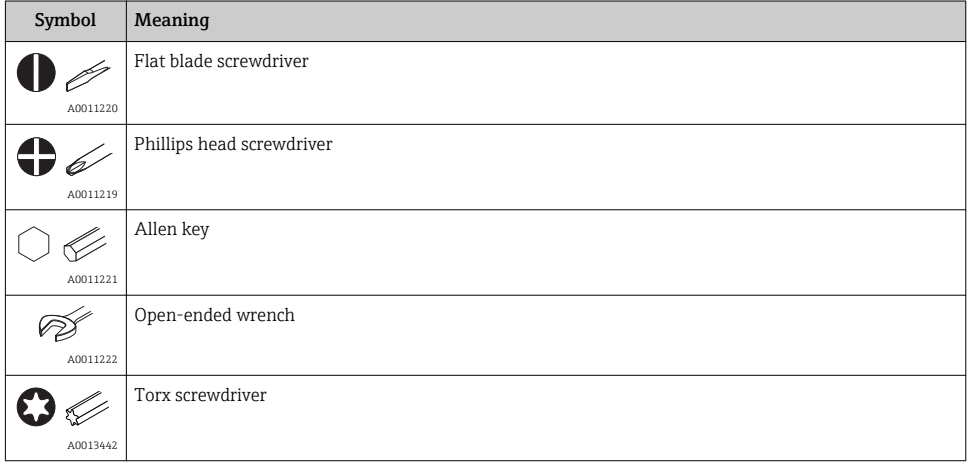

## 1.5 Documentation

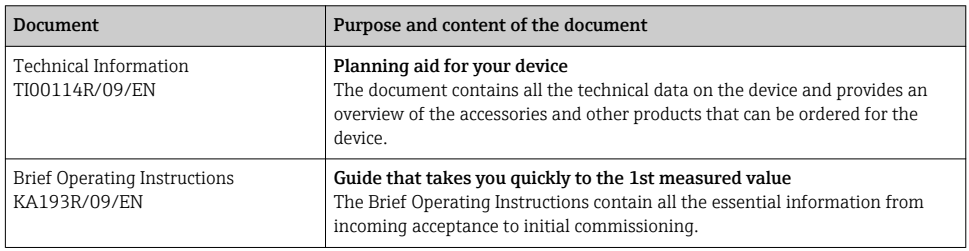

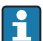

The document types listed are available:

In the Download Area of the Endress+Hauser Internet site: www.endress.com → Download

## <span id="page-6-0"></span>1.6 Registered trademarks

- $\blacksquare$  HART<sup>®</sup> Registered trademark of the HART® FieldComm Group
- Microsoft®, Windows NT® and Windows® 2000 Registered trademarks of Microsoft Corporation, Redmond, USA

# 2 Basic safety instructions

# 2.1 Requirements for the personnel

The personnel for installation, commissioning, diagnostics and maintenance must fulfill the following requirements:

- $\blacktriangleright$  Trained, qualified specialists must have a relevant qualification for this specific function and task
- $\triangleright$  Are authorized by the plant owner/operator
- ‣ Are familiar with federal/national regulations
- $\blacktriangleright$  Before beginning work, the specialist staff must have read and understood the instructions in the Operating Instructions and supplementary documentation as well as in the certificates (depending on the application)
- $\blacktriangleright$  Following instructions and basic conditions

The operating personnel must fulfill the following requirements:

- ‣ Being instructed and authorized according to the requirements of the task by the facility's owner-operator
- $\blacktriangleright$  Following the instructions in these Operating Instructions

# 2.2 Designated use

The unit is a presettable temperature transmitter for resistance thermometer (RTD), thermocouple (TC) as well as resistance and voltage sensors. The unit is constructed for mounting on a DIN rail.

The manufacturer is not liable for damage caused by improper or non-designated use.

Separate Ex documentation is part of this operating manual, for measurement systems in hazardous areas. The installation conditions and connection values indicated in these instructions must be followed.

# 2.3 Operational safety

- $\triangleright$  Operate the device in proper technical condition and fail-safe condition only.
- ‣ The operator is responsible for interference-free operation of the device.

#### <span id="page-7-0"></span>Hazardous area

To eliminate a danger for persons or for the facility when the device is used in the hazardous area (e.g. explosion protection or safety equipment):

- $\triangleright$  Based on the technical data on the nameplate, check whether the ordered device is permitted for the intended use in the hazardous area. The nameplate can be found on the side of the transmitter housing.
- $\triangleright$  Observe the specifications in the separate supplementary documentation that is an integral part of these Instructions.

#### Electromagnetic compatibility

The measuring system complies with the general safety requirements as per EN 61010-1, the EMC requirements as per the IEC/EN 61326 series and the NAMUR recommendations NE 21 and NE 43.

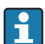

The device must only be powered by a power unit that operates using an energy-limited electric circuit according to UL/EN/IEC 61010-1, chapter 9.4 and requirements of table 18.

#### Technical advancement

The manufacturer reserves the right to modify technical data without prior notice. Your distributor can supply you with current information and updates to these Operating **Instructions** 

# 3 Incoming acceptance and product identification

## 3.1 Incoming acceptance

1. Unpack the temperature transmitter carefully. Is the packaging or content damaged?

- $\rightarrow$  Damaged components may not be installed as the manufacturer can otherwise not guarantee compliance with the original safety requirements or the material resistance, and can therefore not be held responsible for any resulting damage.
- 2. Is the delivery complete or is anything missing? Check the scope of delivery against your order.

<span id="page-8-0"></span>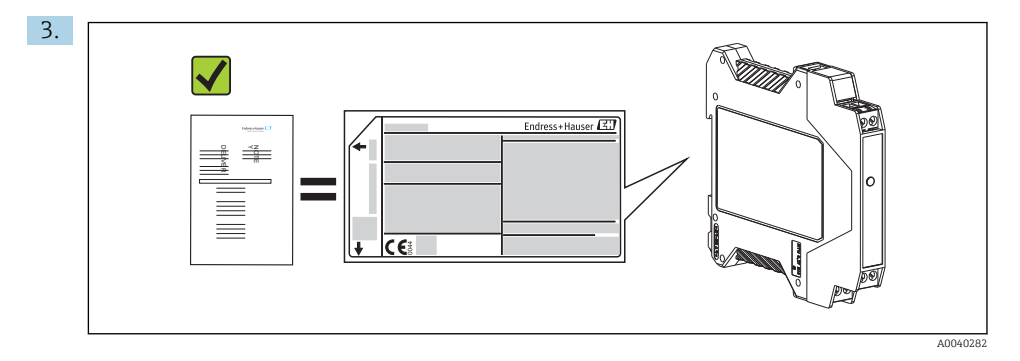

Does the nameplate match the ordering information on the delivery note?

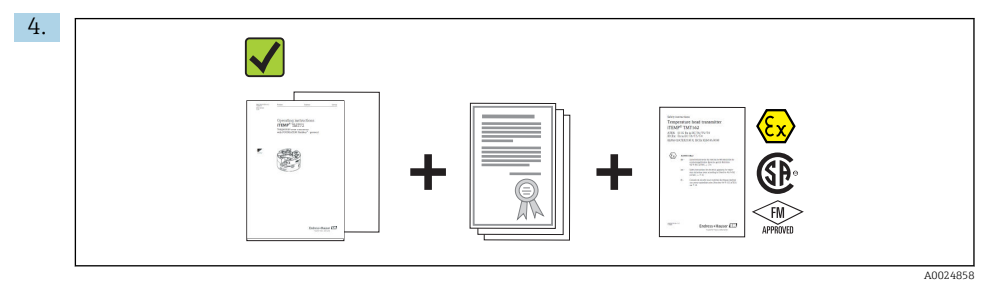

Are the technical documentation and all other necessary documents provided? If applicable: are the Safety Instructions (e.g. XA) for hazardous areas provided?

If one of these conditions is not satisfied, contact your Endress+Hauser Sales Center.

## 3.2 Product identification

The following options are available for identification of the device:

- Nameplate specifications
- Enter the serial number from the nameplate in the *W@M Device Viewer* (www.endress.com/deviceviewer): All data relating to the device and an overview of the Technical Documentation supplied with the device are displayed.
- Enter the serial number on the nameplate into the *Endress+Hauser Operations App* or scan the 2-D matrix code (QR code) on the nameplate with the *Endress+Hauser Operations App*: all the information about the device and the technical documentation pertaining to the device is displayed.

## 3.2.1 Nameplate

## The right device?

Compare and check the data on the nameplate of the device against the requirements of the measuring point:

<span id="page-9-0"></span>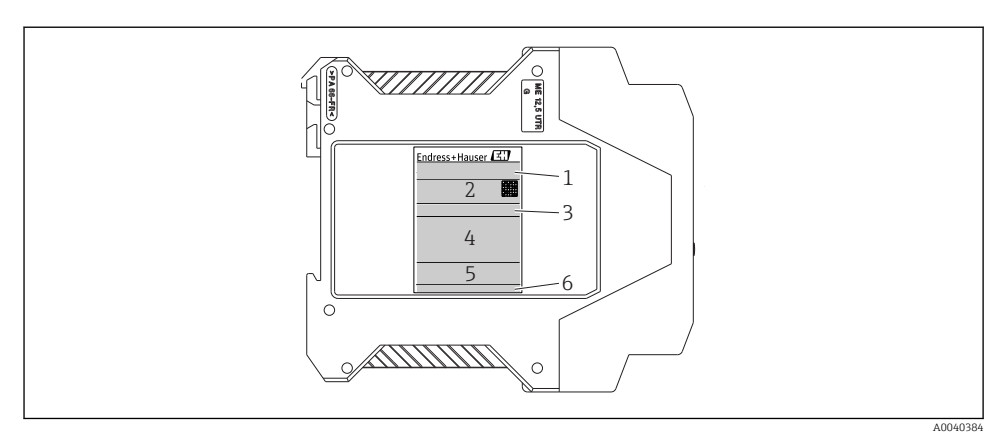

 *1 Nameplate of DIN rail transmitter (example, Ex version)*

- *1 Product name*
- *2 Order code, extended order code and serial number, firmware version, data matrix 2D code, 2 lines for the TAG name*
- *3 Configuration*
- *4 Power supply and current consumption, output, approval in hazardous area with connection data*
- *5 Approval logos*
- *6 Manufacturer ID*

## 3.2.2 Name and address of manufacturer

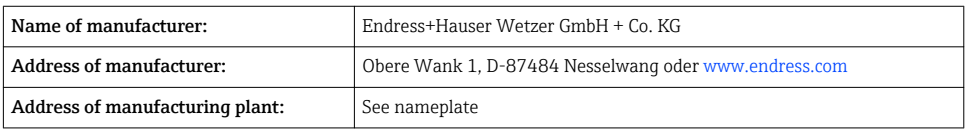

# 3.3 Scope of delivery

The scope of delivery of the device comprises:

- Temperature transmitter
- Additional documentation for devices which are suitable for use in the hazardous area ( $\circledR$  $\mathcal{Q}(\mathbf{0})$ , such as:
	- XA00018R/09/a3
	- XA00022R/09/a3
	- ZD031R/09/EN
	- ZD037R/09/EN

## 3.4 Certificates and approvals

The device left the factory in a safe operating condition. The device complies with the requirements of the standards EN 61 010-1 "Safety Requirements for Electrical Equipment for Measurement, Control, and Laboratory Use" and with the EMC requirements as per the IEC/EN 61326 series.

## <span id="page-10-0"></span>3.4.1 CE/EAC mark, declaration of conformity

The device meets the legal requirements of the EU/EEU guidelines. The manufacturer confirms that the device is compliant with the relevant guidelines by applying the CE/EAC mark.

## 3.4.2 HART® protocol certification

The temperature transmitter is registered by the HART® FieldComm Group. The device meets the requirements of the HART® Communication Protocol Specifications, Revision 5.

## 3.5 Transport and storage

Carefully remove all the packaging material and protective covers that are part of the transported package.

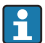

Dimensions and operating conditions:  $\rightarrow$  ■ 32

When storing (and transporting) the device, pack it so that it is reliably protected against impact. The original packaging offers the best protection.

Storage temperature DIN rail device:  $-50$  to  $+100$  °C ( $-58$  to  $+212$  °F)

# 4 Mounting

## 4.1 Mounting requirements

When mounting and operating the device, please take note of the allowable ambient temperature  $\rightarrow \triangleq 26$ .

When using the device in a hazardous area, the limits indicated in the certification must be adhered to (see control drawing).

## 4.1.1 Dimensions

The dimensions of the device are provided in the "Technical data" section  $\rightarrow \cong 26$ .

## 4.1.2 Mounting location

Mounting on DIN rail according to IEC 60715, e.g. in control panel.

## 4.1.3 Mounting angle

There are no limits as to the angle of mounting.

# <span id="page-11-0"></span>4.2 Mounting the DIN rail transmitter

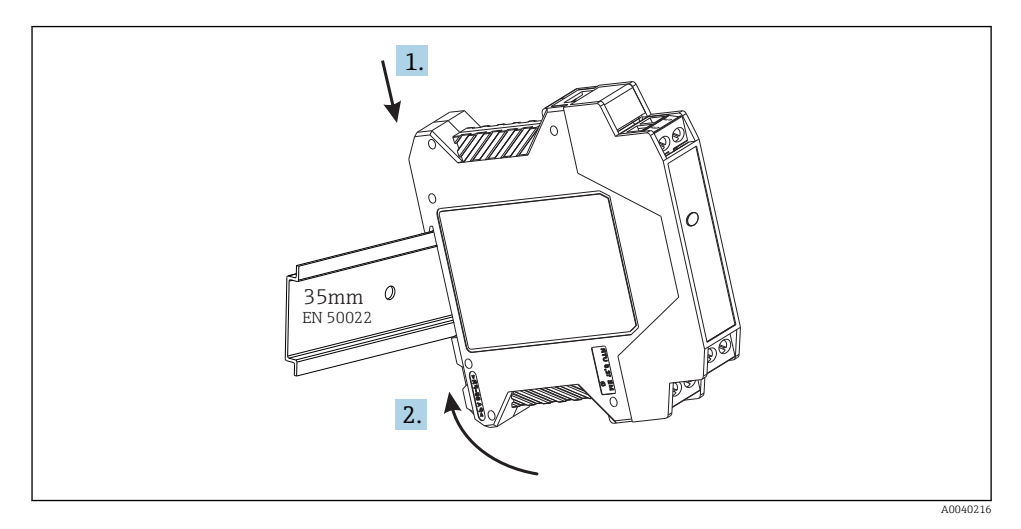

# 4.3 Post-installation check

After installing the device, always run the following final checks:

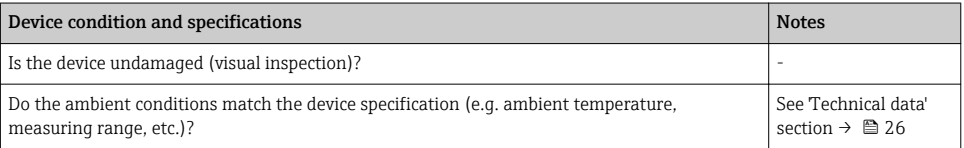

# 5 Electrical connection

## **A**CAUTION

‣ Switch off the power supply before installing or connecting the device. Failure to observe this may result in the destruction of parts of the electronics.

# <span id="page-12-0"></span>5.1 Quick wiring guide

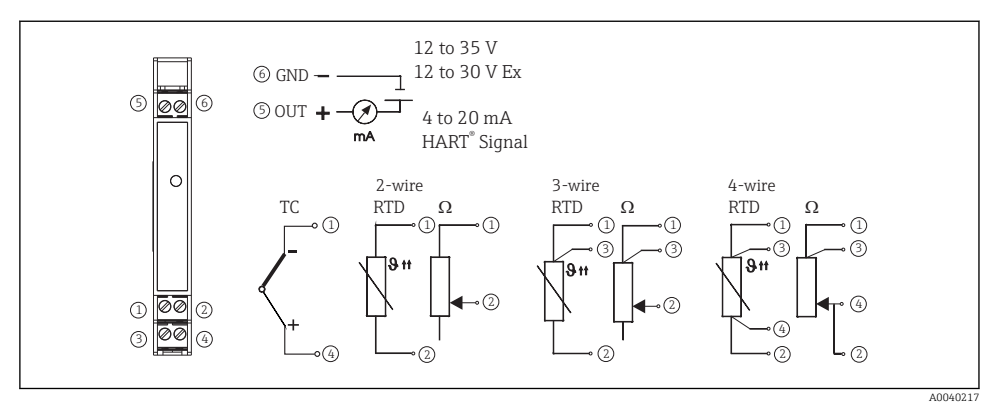

 *2 DIN rail transmitter wiring*

## 5.2 Connecting the sensor cables

Connect the sensor cables to the respective DIN rail transmitter terminals (Terminals 1 to 4) by following the wiring diagram  $\rightarrow \blacksquare$  2,  $\blacksquare$  13. Wiring plugs are removable for easy access.

## 5.3 Connecting the output signal and power supply

Connect the cable wires from the power supply to terminal 5 and 6 according to the wiring diagram  $\rightarrow$  2,  $\oplus$  13. For convenient installation, the connection is designed as a removable plug, so the connection can be made on the terminals, then plug in the connection socket to the transmitter housing.

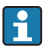

The screws on the terminals must be screwed in tightly.

## 5.4 HART® connecting

Connection is made directly using the 4 to 20 mA signal cables or the communication sockets fitted to a power supply or barrier. In order to connect the transmitter in a hazardous area, please read the separate Ex documentation.

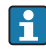

The measurement circuit must have a load of at least 250  $\Omega$  (see  $\rightarrow \Box$  3,  $\Box$  14 and  $\rightarrow \Box$  4,  $\Box$  14).

Connection of a HART® communicator Model 375

<span id="page-13-0"></span>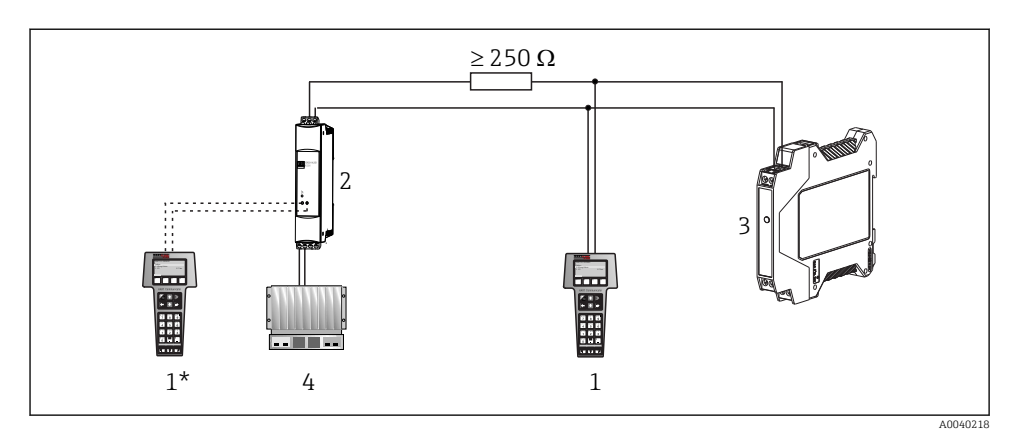

 *3 Electrical connection of the HART® communicator Model 375*

- *1 HART® module*
- *1\* HART® module connected to the communication sockets of a power supply*
- *2 Loop power supply*
- *3 DIN rail temperature transmitter*
- *4 PLC with passive input*

#### Connection of the HART® -modem

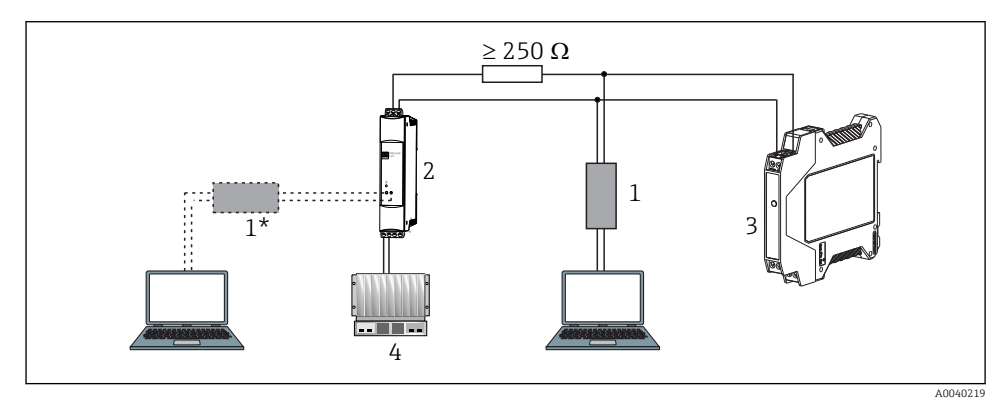

- *4 Electrical connection of the HART® -modem*
- *1 HART® -modem (in combination with a PC operating software)*
- *HART<sup>®</sup> -modem connected to the communication sockets of a power supply unit*
- *2 Loop power supply*
- *3 DIN rail temperature transmitter*
- *4 PLC with passive input*

# <span id="page-14-0"></span>5.5 Shielding and grounding

The specifications of the HART® FieldComm Group must be observed when installing a HART® transmitter.

# 5.6 Post-connection check

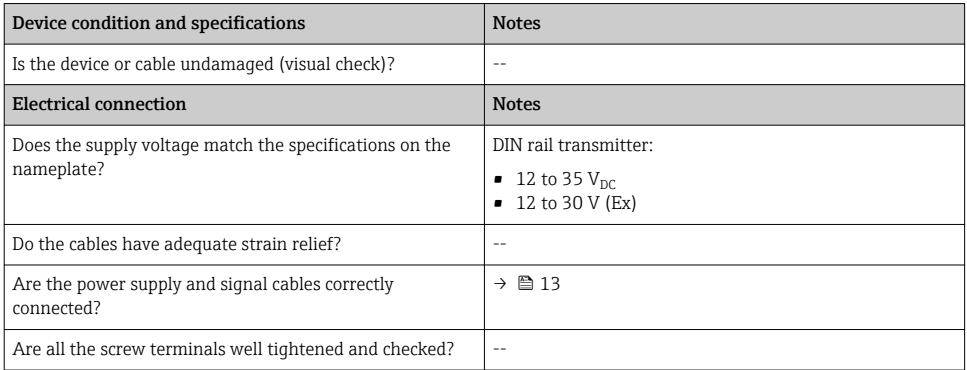

# 6 Operation options

# 6.1 Overview of operation options

The DIN rail temperature transmitter is set up using the HART® protocol. The values measured can also be read using the HART® protocol. In order to do this the user has two possibilities:

- Operation using a universal hand operated module "HART® Field Communicator 375/475".
- Operation using a PC and operating software as well as a HART<sup>®</sup> modem.

## 6.2 Access to the operating menu via the operating tool

## 6.2.1 Field Communicator 375/475

Selection of the unit functions using the "HART® Communicator" is done using various menu levels as well as with the help of a special HART® function matrix (see  $\rightarrow \Box$  16).

- When using the HART® communicator all parameters can be read out, however, programming is locked. It is possible to access the HART® function matrix by entering 281 in the LOCK function. This condition remains even after a power failure. The HART® function matrix can be locked again by entering the personal code number.
	- More detailed information on the 'HART® Communicator' can be found in the respective operating manual in the carrying case.

## <span id="page-15-0"></span>*Source for device description files*

The suitable device driver software (DD/DTM) for the individual operating tools can be acquired from a variety of sources:

- www.endress.com --> Downloads --> Search field: Software --> Software type: Device driver
- www.endress.com --> Products: individual product page, e.g. TMTxy --> Documents/ Manuals/Software: Electronic Data Description (EDD) or Device Type Manager (DTM).
- Via DVD (please contact your local Endress+Hauser Sales Center)

Endress+Hauser supports all common operating tools from a variety of manufacturers (e.g. Emerson Process Management, ABB, Siemens, Yokogawa, Honeywell and many others). Endress+Hauser's FieldCare and DeviceCare operating tools are available for download (www. endress.com --> Downloads --> Search field: Software --> Application software) or on the optical data storage medium (DVD) which you can obtain from your local Endress +Hauser Sales Center.

# 7 Commissioning

# 7.1 Installation and function check

## Installation check

Before commissioning the measuring point make sure that all final checks have been carried out:

- "Post-installation check" checklist  $\rightarrow$   $\blacksquare$  12
- "Post-connection check" checklist  $\rightarrow$   $\blacksquare$  15

## Function check

Measuring the analog 4 to 20 mA output signal or following failure signals:

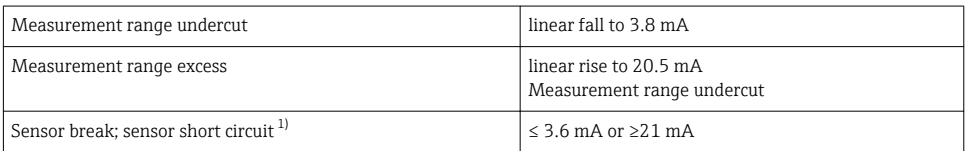

1) not for thermocouples

# 7.2 Commissioning

Once the power supply has been connected, the DIN rail temperature transmitter is operational.

## 7.2.1 Quick setup

Using the Quick Setup, the operator is led through all the most important unit functions that must be set up for standard measurement operation of the unit. Using the 'HART® Communicator' a quick setup of the black highlighted fields of the HART® function matrix is possible.

<span id="page-16-0"></span>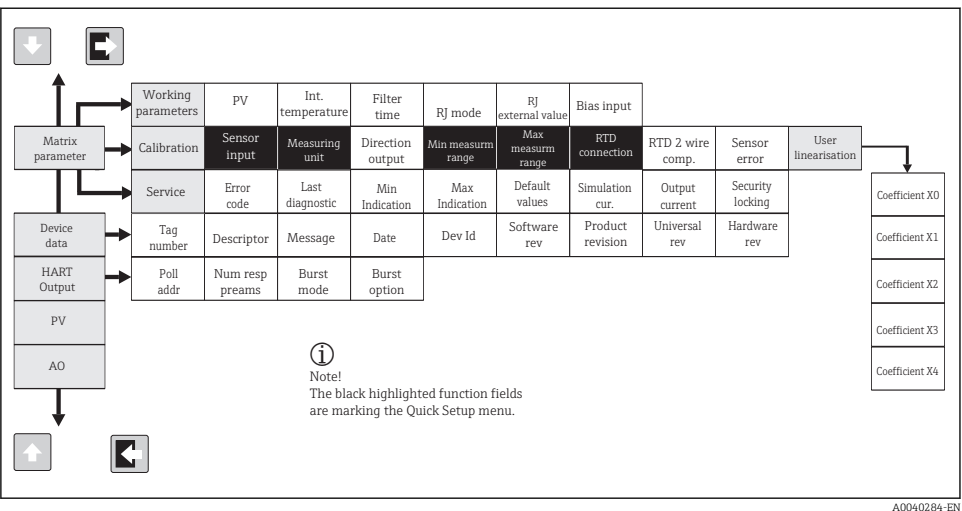

 *5 HART® function matrix*

## 7.2.2 Configuration using HART® protocol and PC configuration software

The configuration of the transmitter can be done using both the HART® protocol and the PC configuration software. The following table shows the structure of the interactive menu led operation of the PC configuration software.

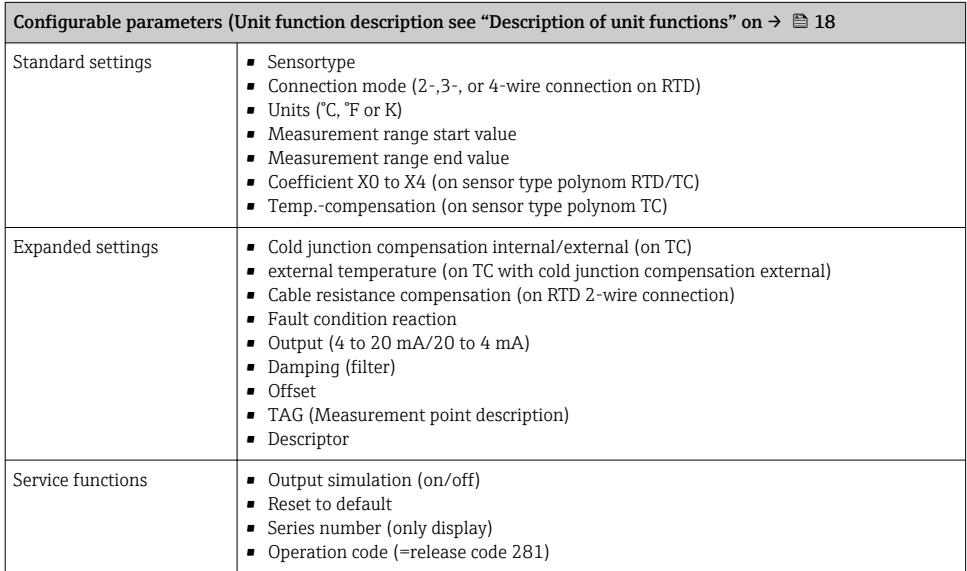

<span id="page-17-0"></span>For detailed operating instructions for the PC configuration software, please read the documentation (Readme.txt) contained in the PC software (see folder "Doc").

#### Customer-specific linearization

Customer-specific linearization and sensor matching are activated after the POLYNOM RTD sensor type is selected. Pressing the "LINEARIZATION" key starts the SMC 32 module. The sensor's support points and temperature deviation are entered in the SMC 32. Pressing the "CALCULATE" key calculates the linearization and "OK" adopts it into the PC configuration software. Linearization coefficients X0 to X4 are entered into the operating matrix or in the 'HART® Communicator'.

## 7.2.3 Description of unit functions

The following table contains a listing and description of all unit functions of the  $HART^{\circledR}$ protocol that can be used for setting up the DIN rail temperature transmitter.

## Factory default values are shown in bold text.

The 'HART® Communicator' display is indicated by the following symbol  $\blacksquare$ .

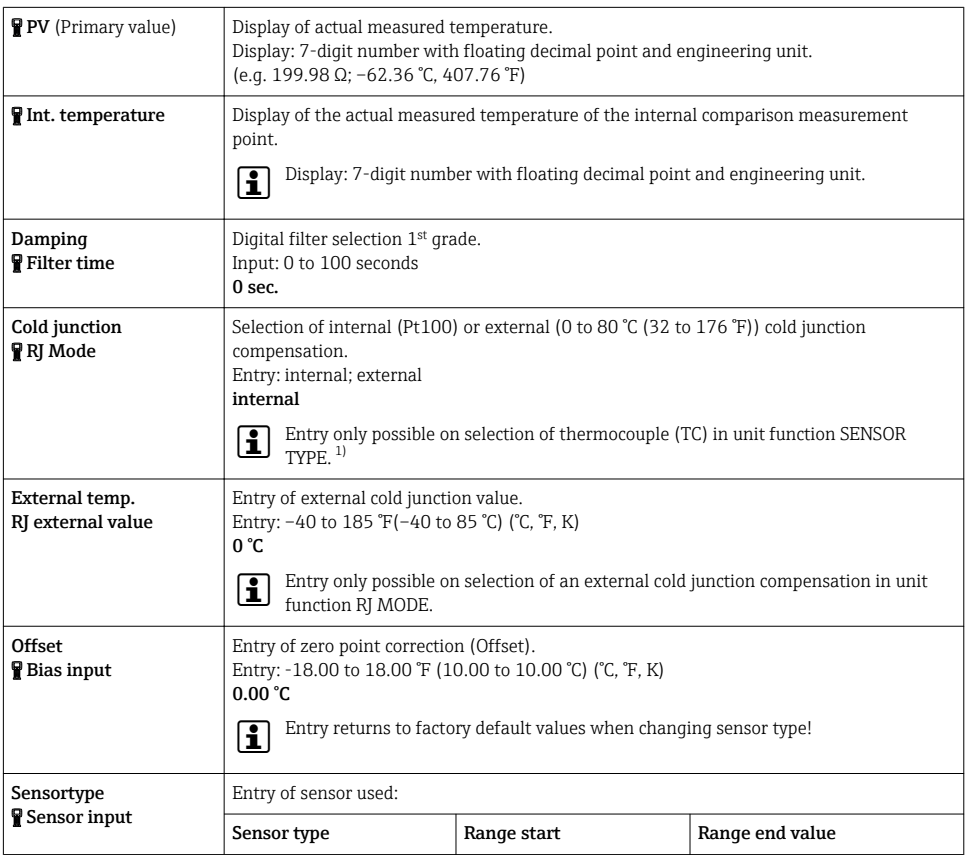

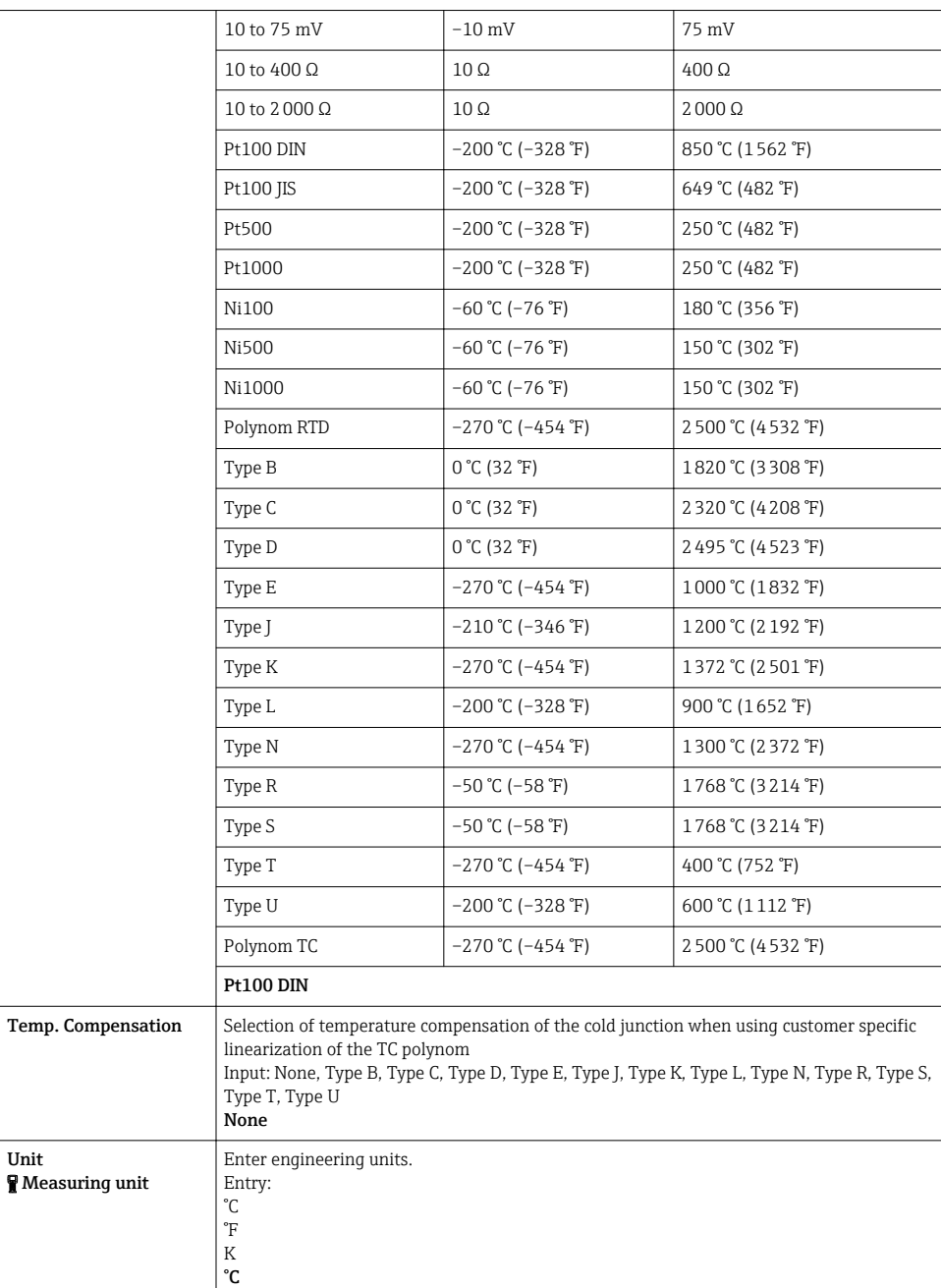

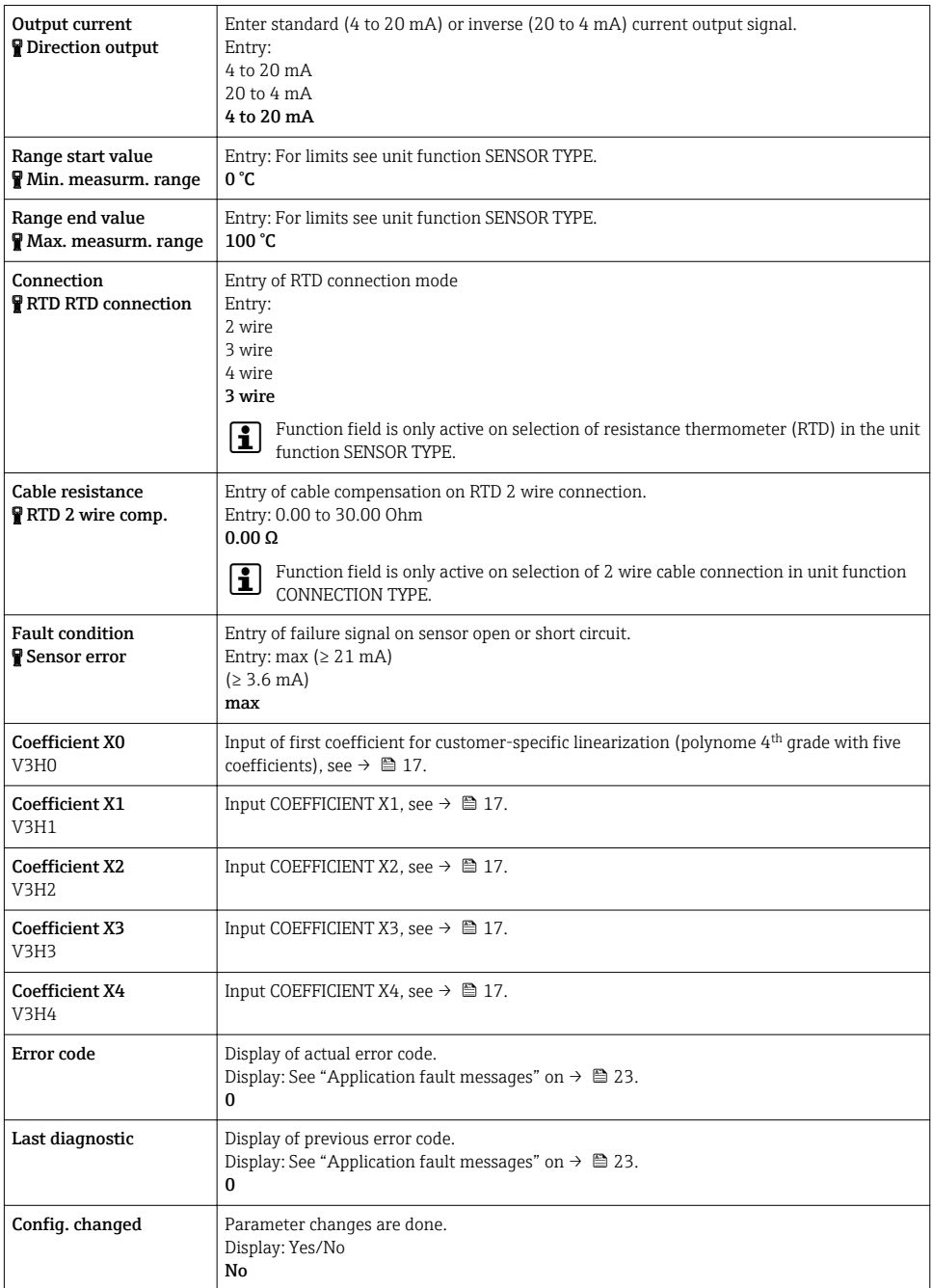

<span id="page-20-0"></span>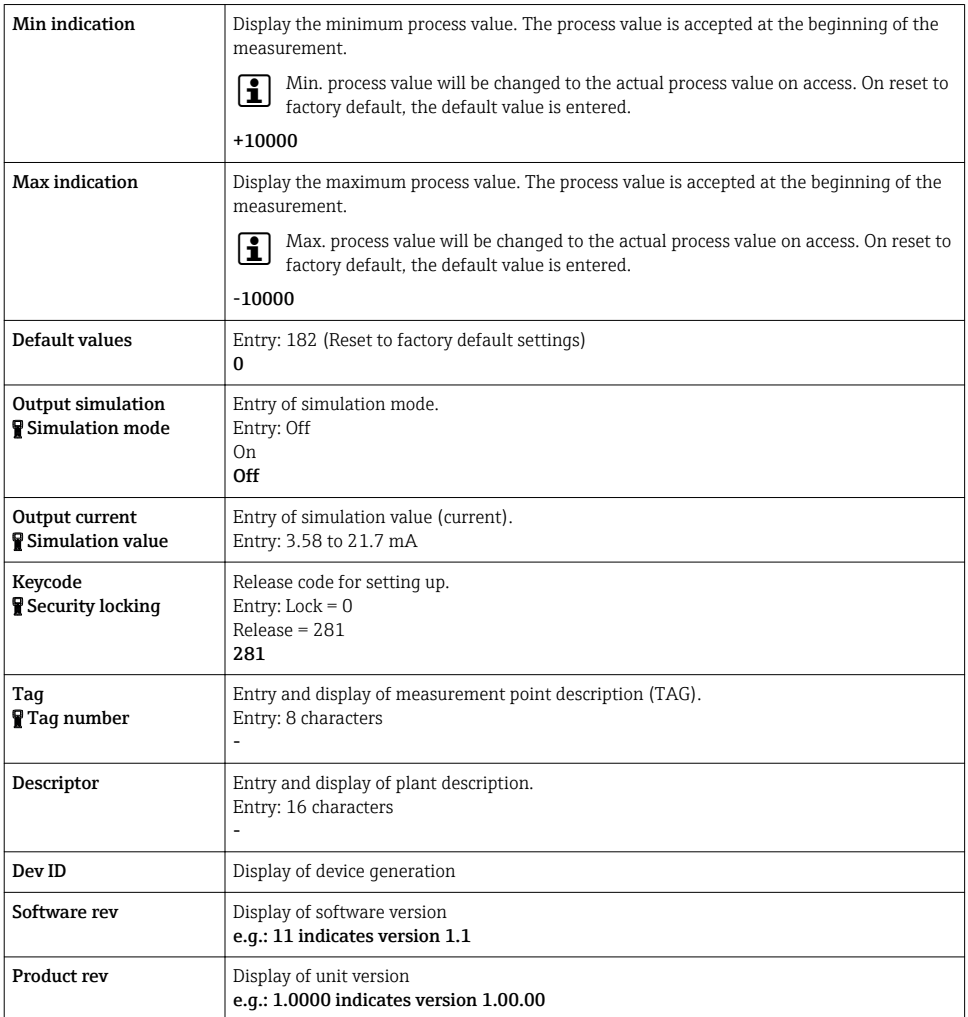

1) Not for thermocouples (TC)

# 7.2.4 Supported HART® commands

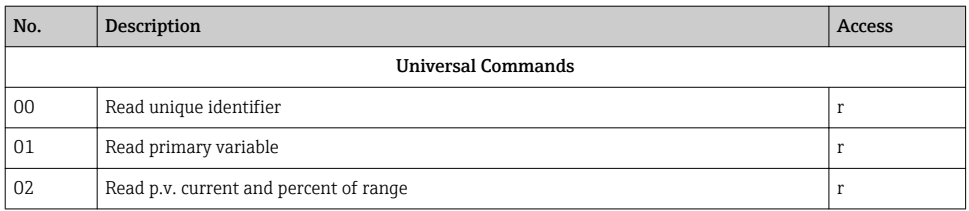

<span id="page-21-0"></span>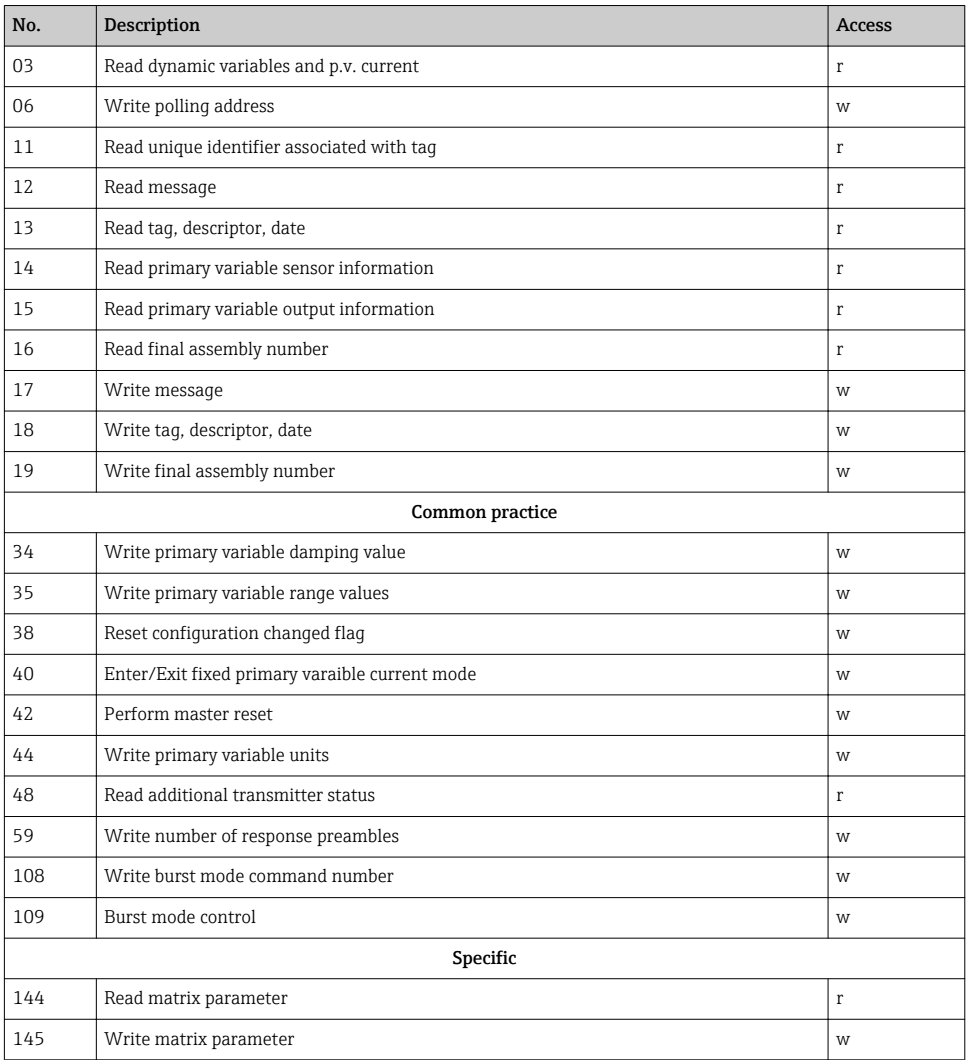

# 8 Diagnostics and troubleshooting

# 8.1 General troubleshooting

If faults occur after commissioning or during measurement, always start any trouble-shooting sequence using the following check. The user is led towards the possible fault cause and its rectification via question and answer.

# <span id="page-22-0"></span>8.2 Application fault messages

Application fault messages are shown in the display of the 'HART® Communicator' once the menu point "ERROR CODE" has been selected.

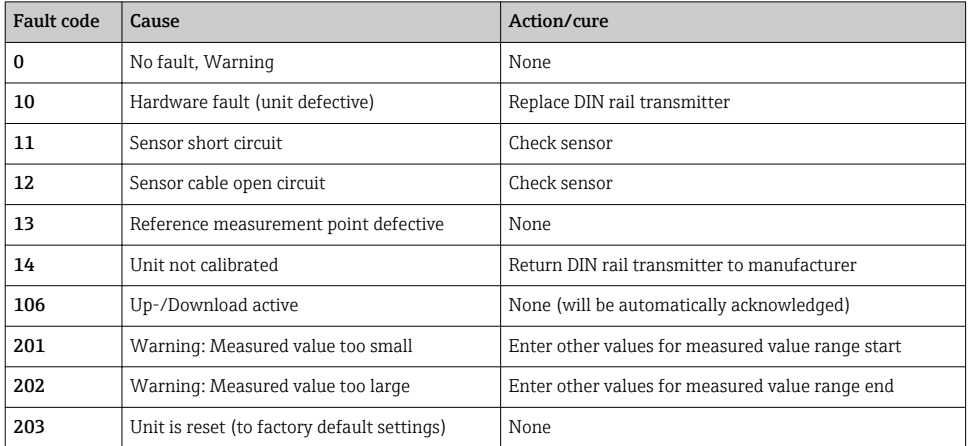

# 8.3 Application faults without messages

#### *General application faults*

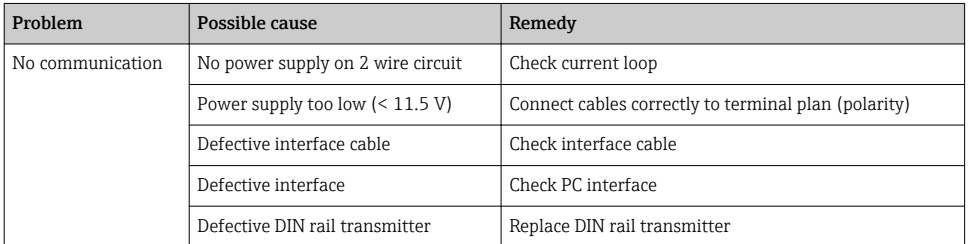

## *Application faults for RTD connection (Pt100/Pt500/Pt1000/Ni100)*

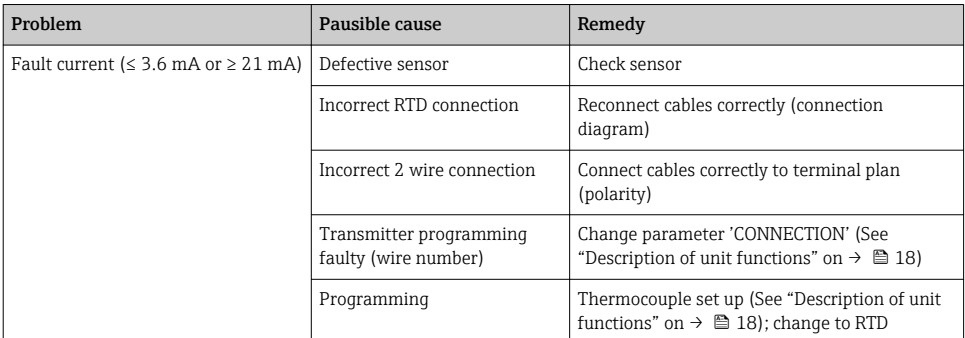

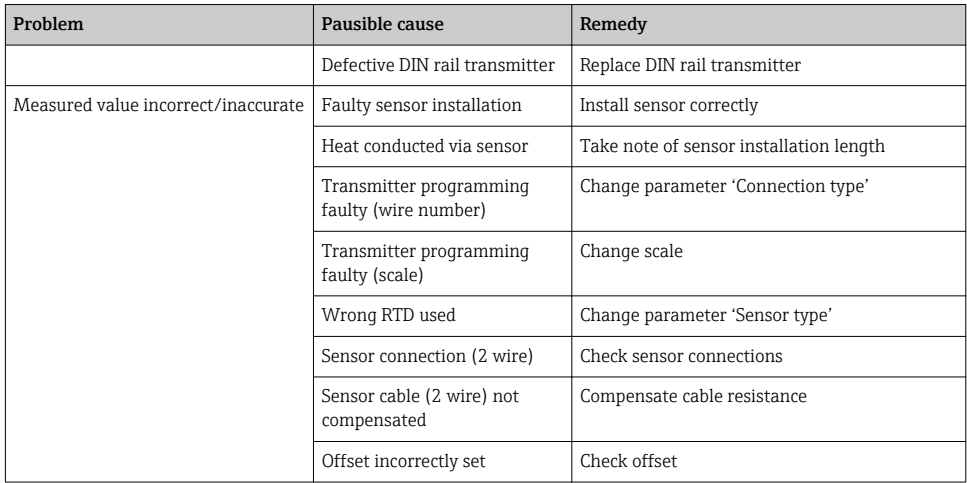

## *Application faults for TC connection*

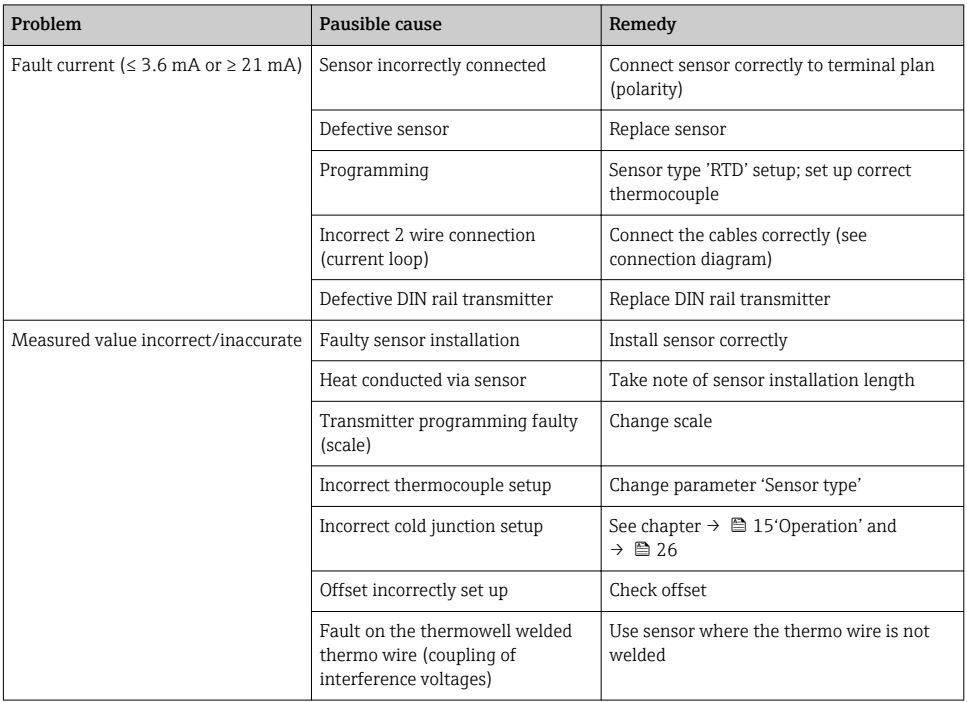

## <span id="page-24-0"></span>8.4 Firmware history

Revision history

The firmware version (FW) on the nameplate and in the Operating Instructions indicates the device release: XX.YY.ZZ (example 01.02.01).

XX Change to main version. No longer compatible. The device and Operating Instructions change.

YY Change to functions and operation. Compatible. The Operating Instructions change.

ZZ Fixes and internal changes. No changes to the Operating Instructions.

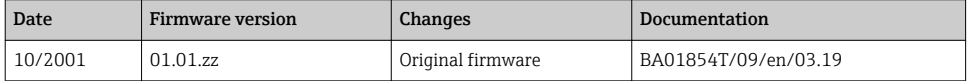

# 9 Repair

Repair is not envisaged for this measuring device.

## 9.1 Spare parts

Spare parts currently available for the device can be found online at:

http://www.products.endress.com/spareparts\_consumables. Always quote the serial number of the device when ordering spare parts!

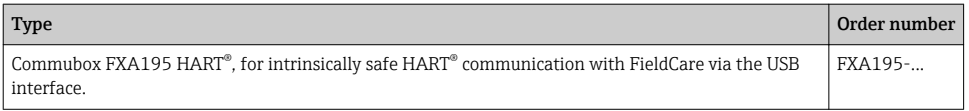

## 9.2 Return

The requirements for safe device return can vary depending on the device type and national legislation.

- 1. Refer to the website for more information: http://www.endress.com/support/return-material
- 2. Return the device if repairs or a factory calibration are required, or if the wrong device was ordered or delivered.

## <span id="page-25-0"></span>9.3 Disposal

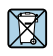

If required by the Directive 2012/19/EU on waste electrical and electronic equipment (WEEE), our products are marked with the depicted symbol in order to minimize the disposal of WEEE as unsorted municipal waste. Such products may not be disposed of as unsorted municipal waste and can be returned to Endress+Hauser for disposal at conditions stipulated in our General Terms and Conditions or as individually agreed.

# 10 Maintenance

The DIN rail temperature transmitter has no moving parts and requires minimal scheduled maintenance.

## Sensor Checkout

To determine whether the sensor is at fault, replace it with another sensor or connect a test sensor locally at the transmitter to test remote sensor wiring. Select any standard, off-theshelf sensor for use with a DIN rail temperature transmitter, or consult the factory for a replacement special sensor or transmitter combination.

# 11 Accessories

Various accessories, which can be ordered with the device or subsequently from Endress +Hauser, are available for the device. Detailed information on the order code in question is available from your local Endress+Hauser sales center or on the product page of the Endress +Hauser website: [www.endress.com](http://www.endress.com).

PC configuration software. Please contact your supplier when ordering!

# 12 Technical data

## 12.1 Input

## 12.1.1 Measured variable

Temperature (temperature-linear transmission behavior), resistance and voltage.

## 12.1.2 Measuring range

Depending upon the sensor connection and input signal. The transmitter evaluates a number of different measurement ranges.

## 12.1.3 Type of input

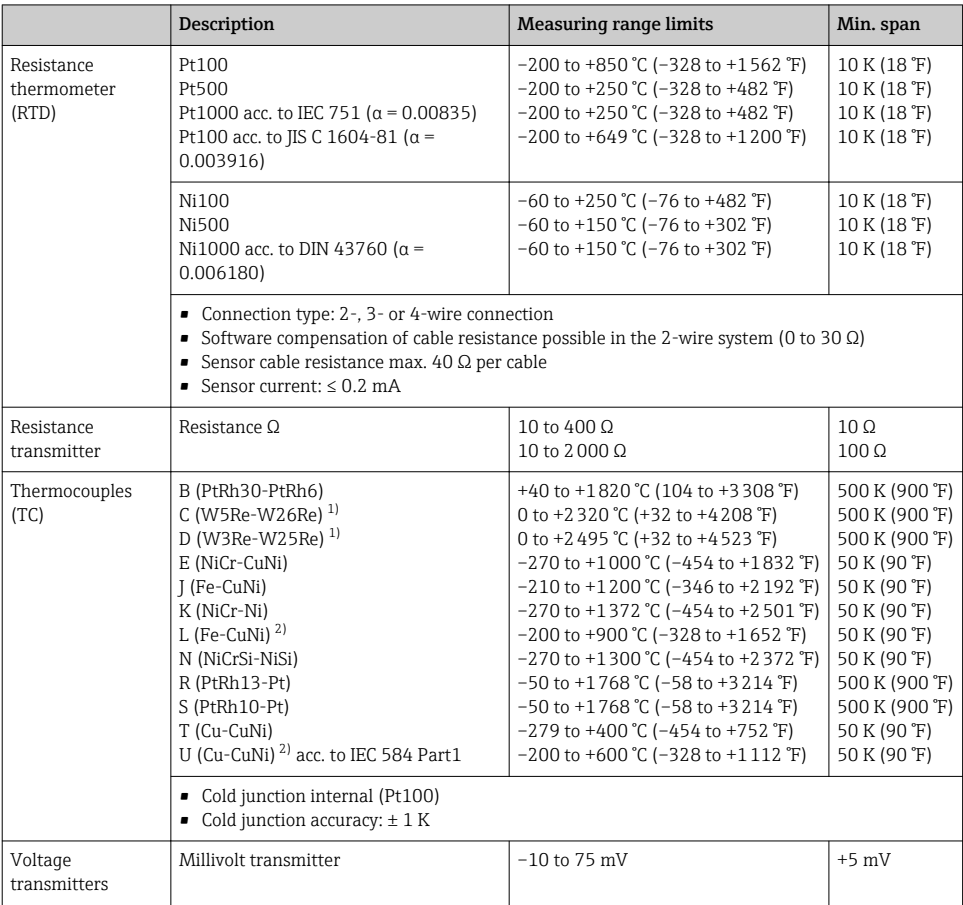

1) According to ASTM E988

2) According to DIN 43710

# <span id="page-27-0"></span>12.2 Output

## 12.2.1 Output signal

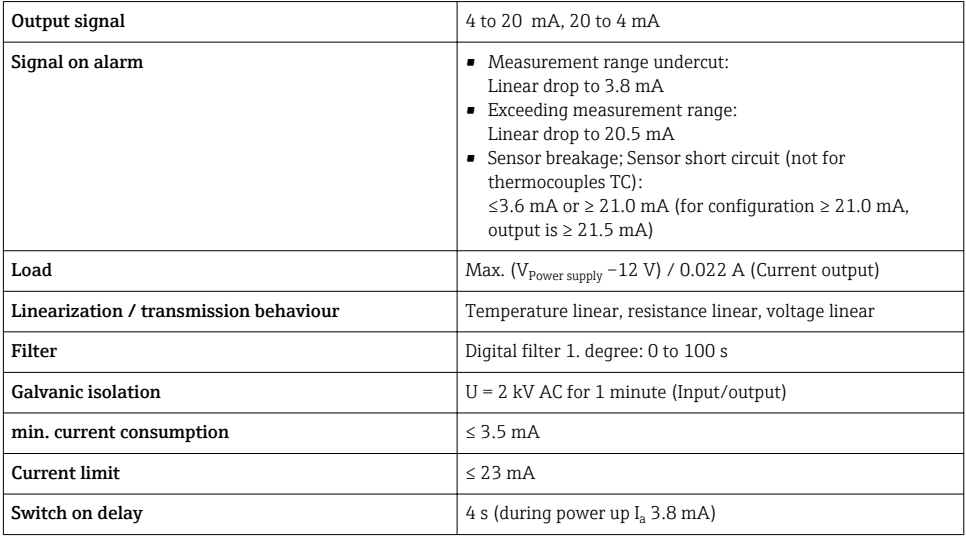

# 12.3 Power supply

## 12.3.1 Electrical connection

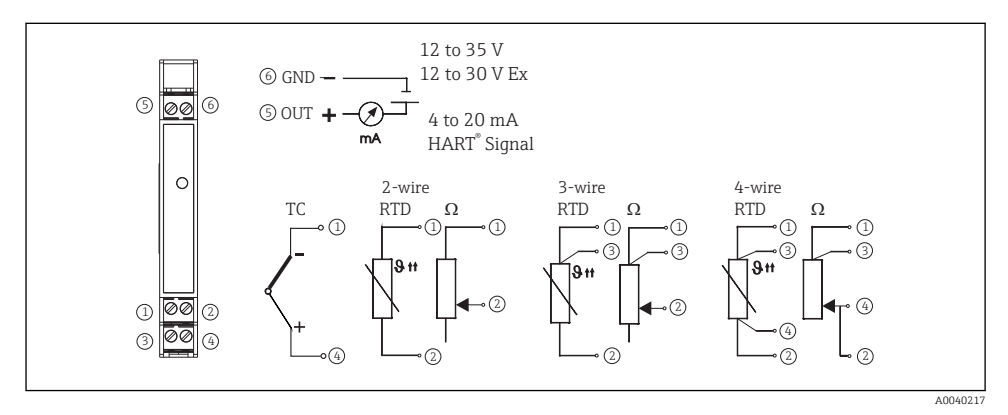

 *6 Temperature transmitter terminal connections*

For the unit operation via HART® protocol (terminals 5 and 6) a minimum load resistance of 250  $\Omega$  is necessary in the signal circuit!

#### <span id="page-28-0"></span>12.3.2 Supply voltage

Values for non-hazardous areas, protected against polarity reversal: DIN rail device 12 to 35 V

#### 12.3.3 Residual ripple

Allowable ripple U $_{\rm ss}$   $\leq 3$  V at U $_{\rm b}$   $\geq 15$  V, f  $_{\rm max}$  = 1 kHz

## 12.4 Performance characteristics

#### 12.4.1 Response time

The measured value update depends on the type of sensor and connection method and moves within the following ranges:

Resistance thermometer (RTD) 1 s

#### 12.4.2 Reference operating conditions

Calibration temperature:  $+25$  °C  $\pm$ 5 K (77 °F  $\pm$ 9 °F)

#### 12.4.3 Maximum measured error

The accuracy data are typical values and correspond to a standard deviation of  $\pm 3 \sigma$ (normal tribution), i.e. 99.8% of all the measured values achieve the given values or better values.

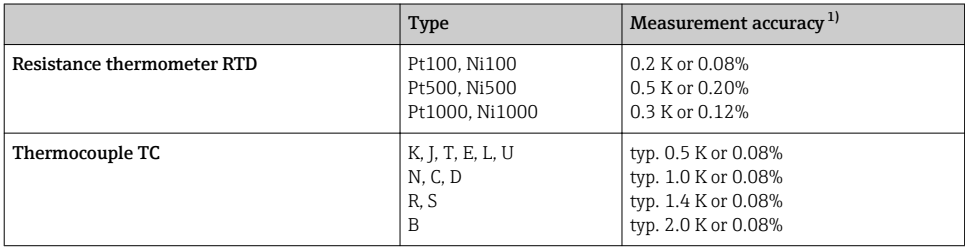

1) % is related to the adjusted measurement range. The value to be applied is the greater.

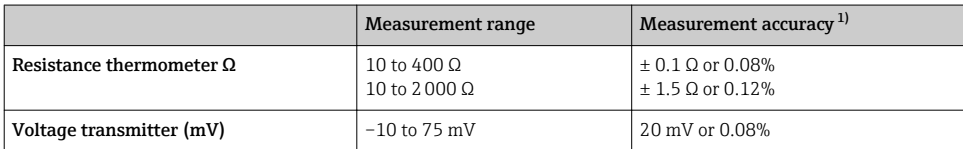

1) % is related to the adjusted measurement range. The value to be applied is the greater.

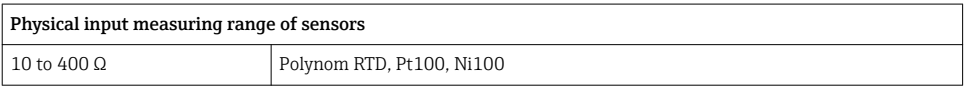

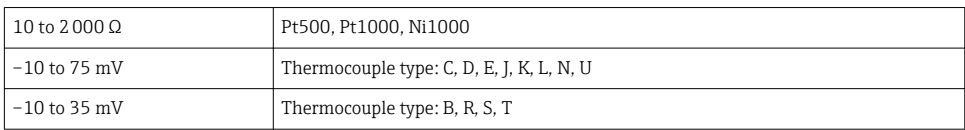

#### 12.4.4 Influence of power supply

Sensor input: < 0,003%/V from measurement

Current output: < 0,007%/V of the adjusted measuring span

## 12.4.5 Influence of ambient temperature (temperature drift)

Total temperature drift = input temperature drift + output temperature drift

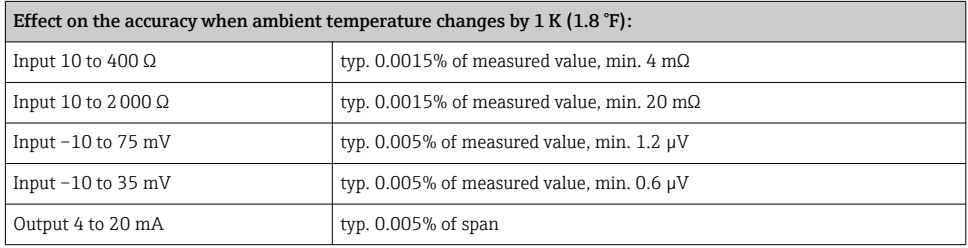

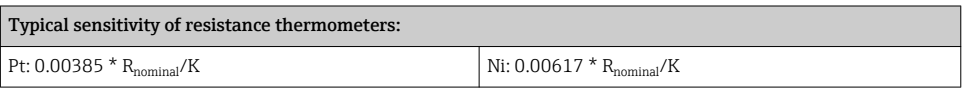

## Example Pt100: 0.00385 x 100 Ω/K = 0.385 Ω/K

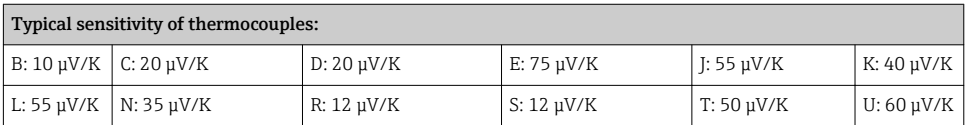

## Example for calculating measured error for ambient temperature drift:

Input temperature drift  $\Delta$  T= 10 K (18 °F), Pt100, measuring range 0 to 100 °C (32 to 212 °F) Maximum process temperature: 100 °C (212 °F) Measured resistance value: 138.5 Ω (IEC 60751) at maximum process temperature Typical temperature drift in  $Ω$ : (0.0015% of 138.5  $Ω$ ) \* 10 = 0.02078  $Ω$ Conversion to Kelvin: 0.02078 Ω / 0.385 Ω/K = 0.05 K (0.09 °F)

## 12.4.6 Influence of load

≤ ± 0.02%/100 Ω

Values refer to the full scale value

## <span id="page-30-0"></span>12.4.7 Long term stability

#### $\leq \pm 0.1$ K/year or  $\leq 0.05\%$ /year

Values under reference operating conditions. % refer to the set span. The highest value is valid.

## 12.4.8 Influence of cold junction

Pt100 DIN IEC 60751 Cl. B (internal cold junction with thermocouples TC)

## 12.5 Installations condistions

## 12.5.1 Installation instructions

#### **Orientation**

When using DIN rail transmitters with a thermocouple/mV measurement, increased measurement deviations may occur if the transmitter is mounted in series between other DIN rail devices.

## 12.6 Environment

#### 12.6.1 Ambient temperature range

–40 to +85 °C (–40 to +185 °F), for Ex-areas see Ex-certification

#### 12.6.2 Storage temperature

 $-40$  to  $+100$  °C ( $-40$  to  $+212$  °F)

## 12.6.3 Humidity

Permitted

#### 12.6.4 Climate class

As per IEC 60 654-1, Class C

#### 12.6.5 Degree of protection

IP 20 (NEMA 1)

## 12.6.6 Shock and vibration resistance

4 g / 2 to 150 Hz as per IEC 60 068-2-6

## 12.6.7 Electromagnetic compatibility (EMC)

#### CE compliance

Electromagnetic compatibility in accordance with all the relevant requirements of the IEC/EN 61326 series and NAMUR Recommendation EMC (NE21). For details, refer to the Declaration of Conformity.

Maximum measured error <1% of measuring range.

Interference immunity as per IEC/EN 61326 series, industrial requirements

<span id="page-31-0"></span>Interference emission as per IEC/EN 61326 series, Class B equipment

## 12.7 Mechanical construction

## 12.7.1 Design, dimensions

Dimensions in mm (in)

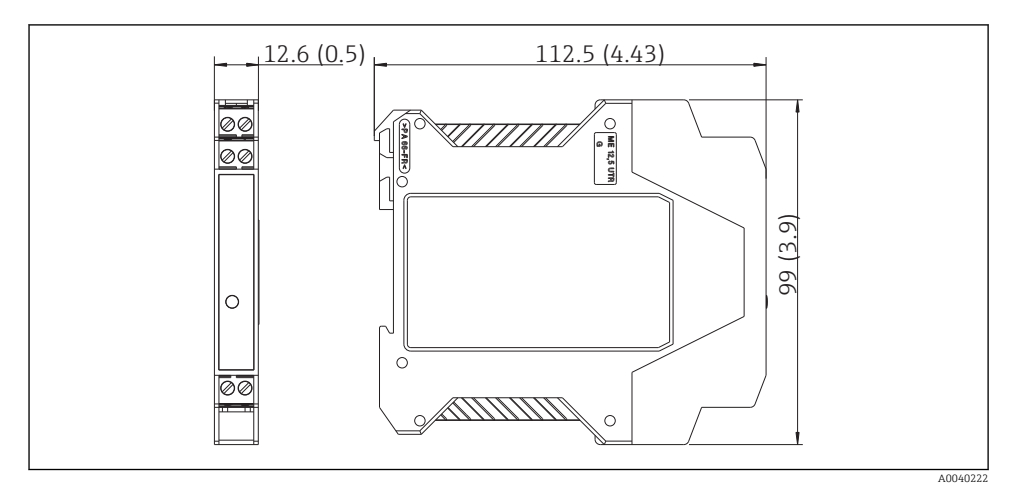

**同** 7

## 12.7.2 Weight

Head transmitter: approx. 90 g (3.2 oz)

## 12.7.3 Materials

- Housing: Plastic Polycarbonate (PC)/ABS, UL 94V0
- Terminals: Keyed plug-in screw terminals, core size max. 16 AWG solid, or strands with ferrules.

## 12.8 Human interface

## 12.8.1 Display elements

A yellow illuminated LED signalizes: Device is operational. With the PC software ReadWin® 2000 or FieldCare the current measured value can be displayed.

## 12.8.2 Operating elements

At the temperature transmitter no operating elements are available directly. The temperature transmitter will be configured by remote operation with the PC software ReadWin® 2000 or FieldCare.

## <span id="page-32-0"></span>12.8.3 Remote operation

#### **Configuration**

HART® communicator or PC with Commubox FXA195 and operating software (ReadWin® 2000 or FieldCare).

## Interface

PC interface Commubox FXA195 (USB).

## 12.9 Certificates and approvals

## 12.9.1 CE mark

The product meets the requirements of the harmonized European standards. As such, it complies with the legal specifications of the EC directives. The manufacturer confirms successful testing of the product by affixing to it the CE-mark.

## 12.9.2 EAC conformity

The measuring system meets the legal requirements of the applicable EAC guidelines. These are listed in the corresponding EAC Declaration of Conformity together with the standards applied.

Endress+Hauser confirms successful testing of the device by affixing to it the EAC mark.

## 12.9.3 Hazardous area approvals

FM IS, Class I, Div. 1+2, Group A, B, C, D

CSA IS, Class I, Div. 1+2, Group A, B, C, D

ATEX II2(1) G EEx ia IIC T4/T5/T6

## 12.9.4 Other standards and guidelines

- IEC 60529: Degree of protection provided by housing (IP code) • IEC/EN 61010-1:
- Safety requirements for electrical equipment for measurement, control and laboratory use
- IEC/EN 61326-Series: Electromagnetic compatibility (EMC requirements)

www.addresses.endress.com

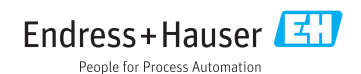